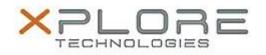

## Motion Computing Software Release Note

| Name                             | C5te & F5te BIOS A07                             |
|----------------------------------|--------------------------------------------------|
| File Name                        | X5te_A07_BIOS.zip                                |
| Release Date                     | November 18, 2014                                |
| This Version                     | A07                                              |
| Replaces<br>Version              |                                                  |
| Intended Users                   | Motion Computing C5te and F5te users             |
| Intended<br>Product              |                                                  |
| File Size                        | 2.2 MB                                           |
| Supported<br>Operating<br>System | Windows 8 (64-bit) and Windows 7 (32-bit/64-bit) |
| Fixes in this Release            |                                                  |

N/A

What's New in this Release

• Add Read/Write SPI capability for Micron SPI Flash memory.

Installation and Configuration Instructions

**Note:** Ensure the tablet is using AC power before installing the BIOS update.

## To install the C5te & F5te BIOS A07 update, perform the following steps:

- 1. Download the BIOS update to the directory location of your choice.
- 2. Unzip the file to a location on your local drive.
- 3. Double-click installer (.exe file) and follow the prompts.
- 4. The update process may take some time. Do not manually power off the tablet during the update.
- 5. The tablet will automatically shut down after installing the BIOS.

## Licensing

Refer to your applicable end user licensing agreement for usage terms.